**AutoCAD Crack Free [Updated] 2022**

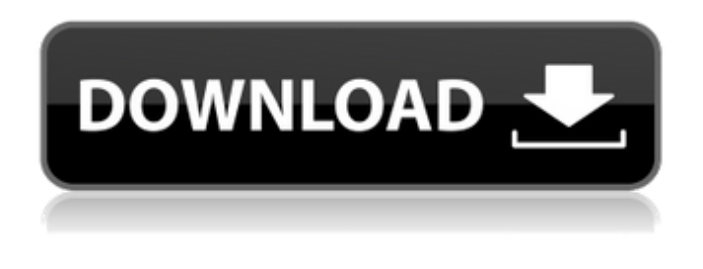

**AutoCAD Crack + Download (Latest)**

The AutoCAD keyboard shortcut table is available to users via AutoCAD and Windows systems. Some of the most useful keyboard shortcuts are readily available without purchasing AutoCAD or downloading any software; for these, see the AutoCAD Keyboard Shortcuts article. While most of AutoCAD's shortcuts have simple names and notations, there are many shortcuts which may be surprising to users. AutoCAD is accompanied by a manual, which is highly

recommended for users. According to Autodesk, there are over 220 million users of AutoCAD. AutoCAD is an Autodesk product. Keyboard Shortcuts The shortcuts used in AutoCAD are listed below, and organized according to the structure of the software. Input Device Shortcuts The keyboard shortcuts in AutoCAD will generally function with most recent releases of AutoCAD and Windows. The default keyboard shortcuts on the PC are built into Windows, but can be changed in the

Keyboard settings on Windows. If the user wishes to use the more advanced keyboard shortcuts, he or she will need to download AutoCAD itself. Mac Keyboard Shortcuts The Mac keyboard shortcuts in AutoCAD are a subset of the Windows shortcuts, and are shown in blue. This list uses the backslash ( /

) as a wildcard to indicate a group of

shortcuts that apply to most (or all) AutoCAD commands. Commands The most commonly used commands are listed below: Navigation commands Move - M Select - C Rotate - R View - V Window - W Zoom - Z Translate -

T Scale - S Undo - U Control panel commands Tool - T Popup Window - P

Sidebar - S Help - H About - A Help Commands The Help command displays the user manual or, if the user does not have the

user manual, a window displaying various options and topics that can be explored. If the user doesn't want to see the help system, he or she can use the Menu key to select off or turn

off the Help option. Shortcuts for menu commands Menu - T Options - O Preferences

- P Help - H Help – Select or Turn Help On or Off F

**AutoCAD Crack Activation Code 2022 [New]**

In Autodesk 3D Studio Max, a collection of macros are available, which allow the user to generate a variety of objects from simple geometry to complex parametric curves and surfaces. The AutoCAD Activation Code Software Architect uses the ObjectARX API to allow Autodesk Architecture 2010 users to access and modify object-based modeling information. The AutoCAD drawing information is stored in an XML file called an arch-iv file. This file is built by the user via the ObjectARX APIs in the custom AutoLISP code of the Arch-i or ArchiDesigner software. AutoCAD LISP AutoCAD LISP (AutoLISP) is a family of programming environments that allow users to extend AutoCAD using interpreted languages. Its basic framework is composed of: AcuLISP, a general purpose AutoLISP

interpreter Acu-CASL, an AutoLISP extension of Autodesk CASL (AutoLISP) that allows the execution of Autodesk AutoCAD blocks, AutoLISP functions, custom AutoCAD functions and AutoCAD objects. Acu-DXF, an AutoLISP extension of Autodesk DXF (AutoLISP) that allows to perform all the activities on the DXF files. Acu-DL, an AutoLISP extension of Autodesk DL (AutoLISP) that allows the execution of AutoCAD Datalogix files. Acu-ED, an AutoLISP extension of Autodesk ED (AutoLISP) that allows the execution of Autodesk ED files. The following languages and environments are supported: AutoLISP Visual LISP Visual Basic for Applications AutoCAD-ObjectARX Acu-CASL Acu-CASL is an AutoLISP extension of Autodesk CASL (AutoLISP) that allows the execution of Autodesk AutoCAD blocks, AutoLISP

functions, custom AutoCAD functions and AutoCAD objects. Acu-DXF Acu-DXF is an AutoLISP extension of Autodesk DXF (AutoLISP) that allows to perform all the activities on the DXF files. Acu-DL Acu-DL is an AutoLISP extension of a1d647c40b

Install the Downloadable Content Extract the downloaded file(autocad.dll) and paste it into your Autocad folder. How to use the engine To use the following codes you need the 3.9.18. Add the following code Piece->Add (r, 0, 0, 200, 200, ""); r->AddPolyline (3, r, p, "1", true, false, p, true, null, false, true, Vector (0, 0, 0), Vector (0, 0, 0), null,

**What's New in the AutoCAD?**

Protect your designs with "lock-in" annotation. Attach (lock) a note to a drawing, and future updates to your design will be prompted based on the annotation. This means you'll always know what version is most up to date. (video: 3:24 min.) Design review: Take notes or comments about your

CAD design directly on the drawing. View, revise, and add comments and notes to your design with an intuitive, multi-panel interface. Annotate, track, and comment on your design. In addition to drawing comments and notes, you can also add captions to objects on your drawings. Review your annotations and comments through context-specific views, including attributes, properties, annotations, and notes. Eliminate task-switching with multi-panel drawing. You can work within multiple drawing windows simultaneously. Support for all AutoCAD Drawing Files (.dw g,.dxf,.dwt,.dxf,.pdf,.jpg,.png,.tiff,.tif,.bmp,.g if,.ps,.svg,.xls,.xlsx) Integrated tooling for the Office and AutoCAD Raster graphics tools. Improved tools for Windows and AutoCAD Server, including support for Dynamic Input/Output. Open industry standards for file export (e.g. DWF, CDR, DXF, GIF, JPG,

## JPEG, PDF, PS, PNG, TIFF, TIF, XDP, XPS). AutoCAD Viewer: Open and save drawings in one of the supported file types (.d wg,.dxf,.dwt,.dxf,.pdf,.jpg,.png,.tiff,.tif,.bmp, .gif,.ps,.svg,.xls,.xlsx). New and expanded sample content for AutoCAD Viewer. Content updates for Office and AutoCAD Raster graphics. Windows-specific improvements to AutoCAD Raster graphics editing. Enhanced attribute extraction for importing and editing AutoCAD Tagged Data objects. Extensible mechanism for exporting CAD files to the Web and mobile platforms. Additional improvements to the User Interface, including support

For the best experience, you will need to update your PS4™ console to the latest firmware version. Visit the Settings > [System Settings] > Update section of the main Settings menu for more details. Reviews: "Path of Exile is easily one of the best games I've ever played. It may be free to play, but I have never spent so much time leveling a character before." - GamesRadar "Path of Exile is the game of my dreams." - PCGamer "